#### **Advanced Searches**

From the homepage of an individual newspaper, choose the "Advanced" option located under the title of the newspaper. This brings up a search page with different options to define, your search.

The first option is for a Boolean search (1). Enter search terms in the fields, choosing AND, OR, or NOT to limit the results. You can also click on the "Find Similar" link (2) to open a page to copy and paste part of a document that you have already and need to find similar results.

In the second section, you can choose to limit your search to a particular date range (3).

You can also choose what type of document you're looking for from a scroll list (4). This is particularly handy if you are looking just for photographs or just for marriage notices, and you can select more than one option.

Hit "enter" or the Search button (5) when you've completed the necessary fields.

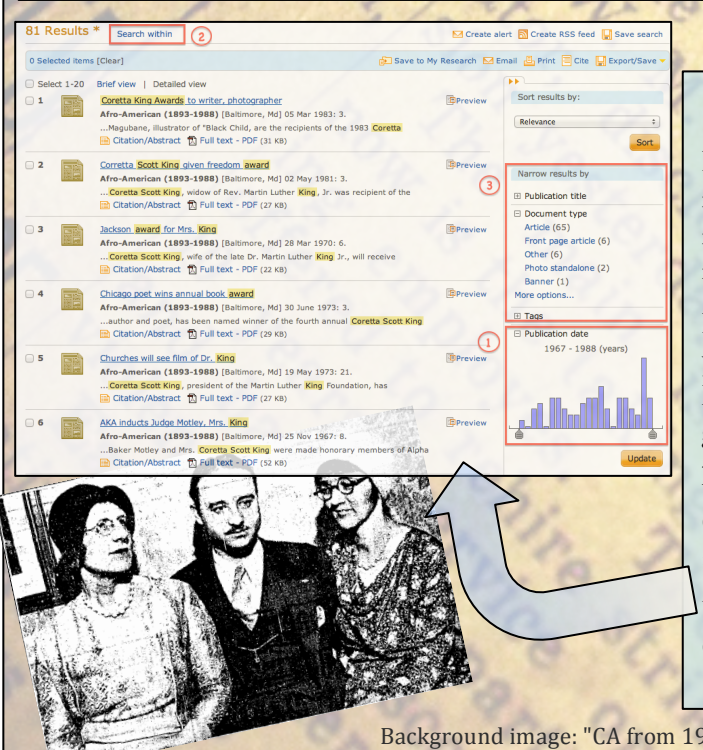

**ProQuest uses the same interface over all of its databases. Once you're familiar with advanced searching in Historical Newspapers, you'll be able to search all of the other ProQuest databases, as well.**

All fields  $+$  text

each subject

 $\Omega$ 

ngineering

alth Sciene

 $\overline{a}$   $\overline{a}$   $\overline{b}$   $\overline{c}$   $\overline{d}$   $\overline{d}$   $\overline{$ 

) in  $\boxed{\text{All fields + text}}$ 

 $\curvearrowleft$ 

## **Tips and Tricks**

Martha Graham dance group kicks up a legislative ruckus

**GARAGES** 

- When you start typing in a search field, ProQuest will suggest a list of terms based on what you've started to type, a sort of built-in thesaurus. This is helpful for getting a feel for what terms ProQuest uses to categorize its content. Use these terms to get more successful search results.
- Having trouble with a very specific search term? Use an asterisk ( \* ) to truncate a word. Searching "help\*" will also search for "helps," "helped," and "helping."
- Don't forget to save! Use the toolbar to print, save, email, or cite searches and individual content.<br>
Society allert **Exercise RSS** feed **Exercise**

El Save to My Research Memail El print El Cite MExport/Save

If you just have a few results, it's easy to scan through them manually to find what you need. But if your search yielded

**Limiting your Search Results**

Include duplicate documents

OR

**OR** 

**Advanced Sea** 

 $AND$  :  $($ 

 $AND = 0$ 

l Add a ro **Search ontions** Date range:

**Document type** 

Sort results by Items per page

**Duplicates:** 

took Up Citation | Command Line | Find Similar (2)

All dates

Select all

Hire loss

Front page article Legal notice Letter to edito

**Lottery number Marriage** 

**Masthead** Military war nev

 $20 \div$ 

many results, there are tools available to help you limit your results.

If you didn't set a date range in the advanced search options, you can do so on the results page with the time bar graph (1). Drag the markers to indicate the range you want to see. This graph also shows how many results your search returned for publication years.

Click the "Search Within" button (2) to start another basic search, this time only within your previous search results.

Use the limiters (3) on the right side to narrow your results. Click on the arrows to show drop-down lists of options. "Document type" can be particularly useful.

Background image: "CA from 1950," theogeo (Lindsey Turner), flickr, CC by 2.0. All other images and screenshots taken from ProQuest Historical Newspapers.

# **A Database User Guide for**

# **ProQuest Historical Newspapers**

**Use the Historical Newspapers database if you're a student, historian, genealogist, journalist, teacher, professor, or anyone else needing access to historical:**

> **Obituaries War news Photographs**

**Local, national, Primary source articles and world news Marketing ads Cartoons Birth notices Editorials Stock quotes**

**Access to 20 historical newspapers from around the world:**

#### **7 Major U.S. papers:**

Atlanta Constitution (1868-1945) Chicago Tribune (1849-1987) Detroit Free Press (1831-1922) Los Angeles Times (1881-1987) New York Times (1851-2008) Wall Street Journal (1889-1994)<br>Washington Post (1877-1994)  $A$  Big Day in the Life of a Small Boy Washington Post (1877-1994)

#### **6 African American Community Newspapers:**

Atlanta Daily World (1931-2003) Baltimore Afro-American (1893-1988) Chicago Defender (1909-1975) Los Angeles Sentinel (1934-2005) New York Amsterdam News (1922-2003) Pittsburgh Courier (1911-2002)

#### **7 Major International Papers (focused mainly on Great Britain):**

Jerusalem Post (1932-1988)

The Guardian (1821-2003) The Observer (1791-2003) Irish Times (1859-2008) Weekly Irish Times (1876-1958) The Scotsman (1817-1950) The Times of India (1838-2002)

### **Getting Started**

- Historical Newspapers is one of many databases owned and connected by ProQuest.
- To access ProQuest through the library website, go to lib.umich.edu and type "ProQuest" in the main search box. Choose "ProQuest" from the Database search results.
- Each historical newspaper is like a mini database within Historical Newspapers. To see a list of all the titles and to search them individually, hover over News and Current Events on the ProQuest homepage, then click on the title that you need. This is a good way to start if you know which paper you need to use.

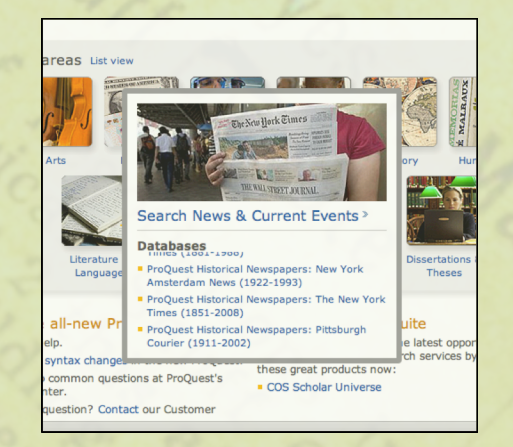

• Or, you can click on News and Current Events to search all of the newspapers at the same time. Beware though-- this will also search current news sources as well as the historical newspapers!

**Flip for advanced search tips**